## <sub>クーグル・クラスルーム ホャ<u>ヒ</u>い、ᄗსゅう ● 時時</sub>

■クラスルームとはグーグルワークスペースの答種ツールを活角して教師と児童をつなぐツールです。課題を提出<sup>っ</sup>することがオンライン上でできます。

① Google Classroomでクラスに人る。 ②「授業」をクリックする。 **課題を祚哉し、「**提出」をクリックする。 ③ 「課題を選択し、蓜希されたファイルをダブルクリックする。 ④課題 。<br>徐孝えましょう! ☆ En ⊗ **三 5年1組** ストリーム 授業 メンバー 形式 ツール アドオン ヘルプ 最終編集:数秒前 □ Google カレンダー **◎ 課題を表示** 自 O月O日の課題 クラスに必要な係を考えましょう! 投稿日: 9:14 係の名前 説明 原田正伸 - クラスに必要...  $\omega$ お花がかり お花に水をあげます Google ドキュメント  $\circled{2}$ よびかけがかり 休み時間の外遊びをよびかけます  $\circledR$ 課題を表示 ※提出後にできること 三 5年1組 ・課題の修定 **■ ○月○日の課題** ・蛍化 康匡志 · 9:14 ・筅笙への個別メッセージ 100点 ◎ クラスのコメント クラスのコメントを追加する

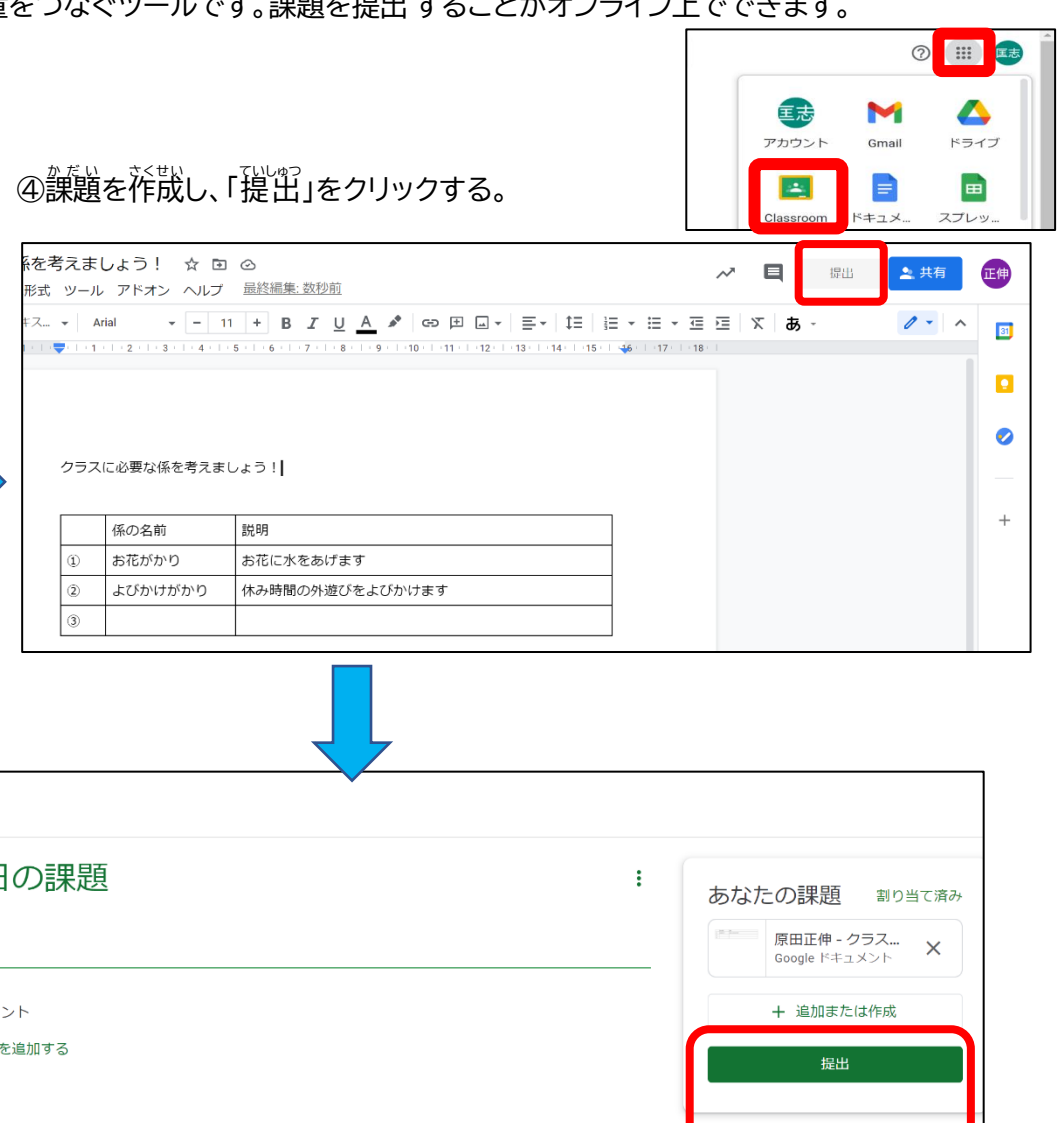

8 限定公開のコメント 康匡志先生にコメントを追加